# Rocky Linux 8 – ELK Stack (Elasticsearch, Logstash & Kibana)

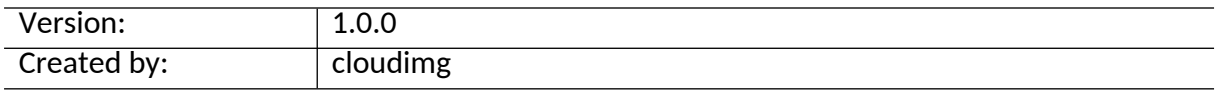

#### **Table of Contents**

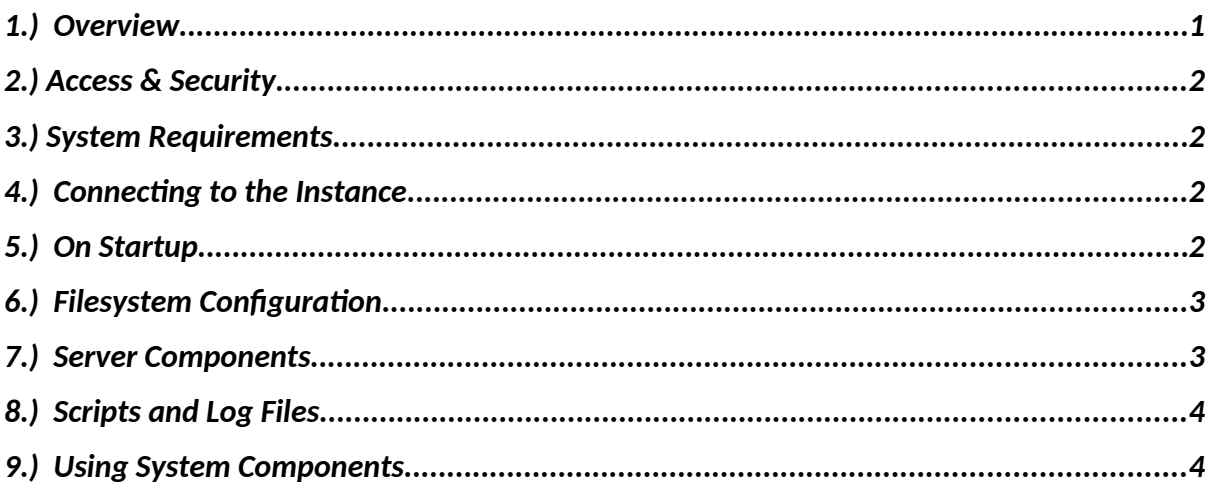

## <span id="page-0-0"></span>1.) Overview

This document is provided as a user guide for the Rocky Linux 8 – ELK stack product offering on the Azure Marketplace. Please reach out to [support@cloudimg.co.uk](mailto:support@cloudimg.co.uk) if any issues are encountered following this user guide for the chosen product offering.

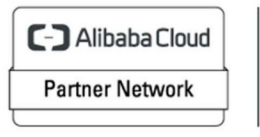

Registered Technology Partner

## <span id="page-1-3"></span>2.)Access & Security

Please update the security group of the target instance to allow the below ports and protocols for access and connectivity.

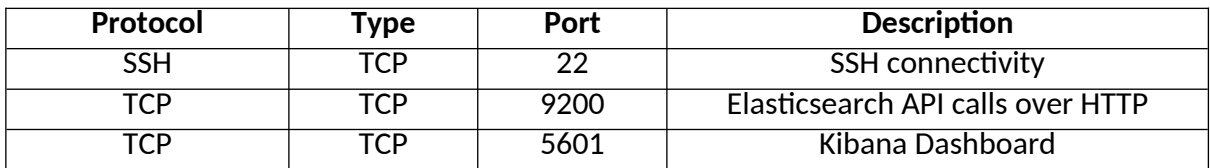

#### <span id="page-1-2"></span>3.)System Requirements

The minimum system requirements for the chosen product offering can be found below

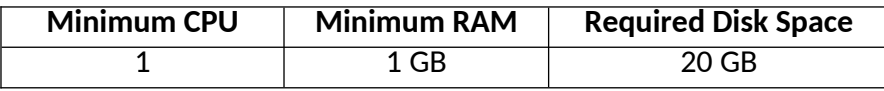

#### <span id="page-1-1"></span>4.) Connecting to the Instance

Once launched in the Azure Virtual Machines Service, please connect to the instance via an SSH client using the **azureuser** with the key pair associated at launch. Once connected as the **azureuser**, you will be able to **sudo** to the **root** user by issuing the below command.

Switch to the root user

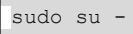

# <span id="page-1-0"></span>5.) On Startup

An OS package update script has been configured to run on boot to ensure the image is fully up to date at first use. You can disable this feature by removing the script from /stage/scripts/ and deleting the entry in crontab for the root user.

Disable the OS update script from running on reboot

rm -f /stage/scripts/initial\_boot\_update.sh crontab -e

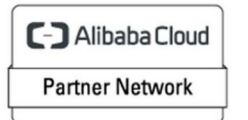

Registered Technology Partner

# <span id="page-2-1"></span>6.) Filesystem Configuration

Please see below for a screenshot of the server disk configuration and specific mount point mappings for software locations.

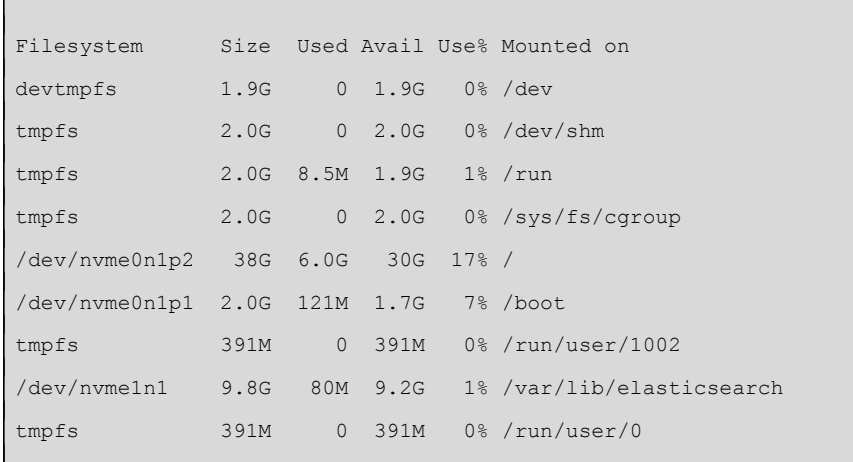

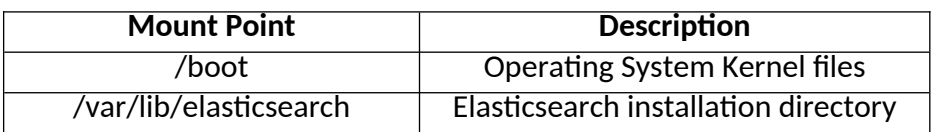

# <span id="page-2-0"></span>7.) Server Components

Please see below for a list of installed server components and their respective installation paths. The below versions are subject to change on initial boot based on the initial\_boot\_update.sh script finding new versions of the software in the systems package repositories.

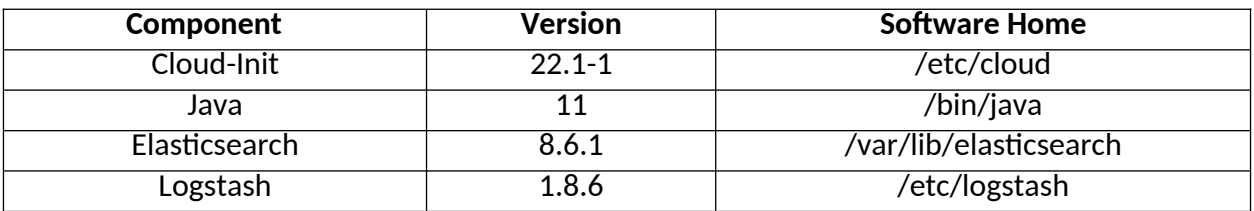

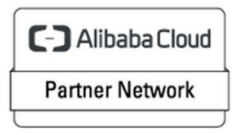

Registered Technology Partner

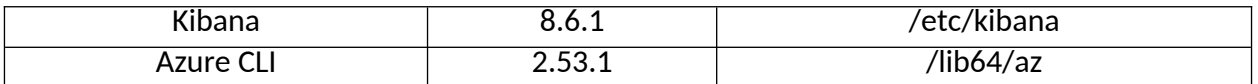

## <span id="page-3-1"></span>8.) Scripts and Log Files

The below table provides a breakdown of any scripts & log files created to enhance the useability of the chosen offering.

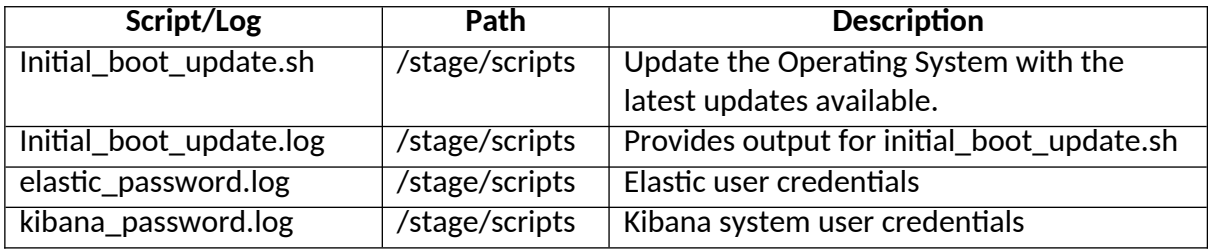

## <span id="page-3-0"></span>9.) Using System Components

Instructions can be found below for using each component of the server build mentioned in section 7 of this user guide document.

#### **Azure CLI**

Using Azure CLI – as any OS user.

az

#### **Cloud-Init**

Edit the /etc/cloud/cloud.cfg file to reflect your desired configuration. A link to the cloud-init official documentation can be found below for referencing best practise for your use case.

<https://cloudinit.readthedocs.io/en/latest/>

vi /etc/cloud/cloud.cfg

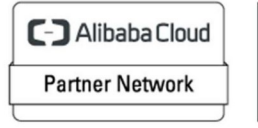

Registered Technology Partner

#### **Java**

Java has been preinstalled on the instance and the below command can be used to verify the version currently installed.

java -version

#### **Elasticsearch**

The Elasticsearch service has been configured to start on boot. You can stop, start and check the status of the service via the below commands.

```
#START THE ELASTICSEARCH SERVICE 
systemctl start elasticsearch 
#STOP THE ELASTICSEARCH SERVICE 
systemctl stop elasticsearch 
#CHECK THE STATUS OF THE ELASTICSEARCH SERVICE 
systemctl status elasticsearch
```
You can also run the below command once the service is running to ensure a successful startup of the service has taken place. Please run the below as the root user. Enter the password value highlighted in **RED** from the randomly generated value located in the /stage/scripts/elastic\_password.log file

curl --cacert /etc/elasticsearch/certs/http\_ca.crt -u elastic http://localhost:9200

#### **EXAMPLE EXPECTED OUTPUT**

```
Enter host password for user 'elastic': ENTER PASSWORD AT PROMPT
{
   "name" : "ip-172-31-89-117.ec2.internal",
```
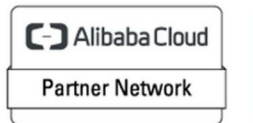

Registered Technology<br>Partner

```
"cluster_name" : "elasticsearch",
  "cluster_uuid" : "wdyXEmS-TEearSUr0MEhPA",
  "version" : {
    "number" : "8.6.1",
    "build_flavor" : "default",
   "build type" : "rpm",
     "build_hash" : "180c9830da956993e59e2cd70eb32b5e383ea42c",
    "build_date" : "2023-01-24T21:35:11.506992272Z",
    "build_snapshot" : false,
   "lucene version" : "9.4.2",
   "minimum wire compatibility version" : "7.17.0",
    "minimum index compatibility version" : "7.0.0"
  },
  "tagline" : "You Know, for Search"
}
```
#### **Kibana**

The Kibana service has been configured to start on boot. You can stop, start and check the status of the service via the below commands.

```
#START THE KIBANA SERVICE 
systemctl start kibana 
#STOP THE KIBANA SERVICE 
systemctl stop kibana
#CHECK THE STATUS OF THE KIBANA SERVICE 
systemctl status kibana
```
Once the service has been started, the Kibana dashboard will be available from the below URL. Please exchange the values between <> to match that of your instance.

<PUBLIC/PRIVATEIP>:5601

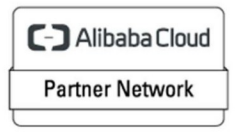

Registered Technology Partner

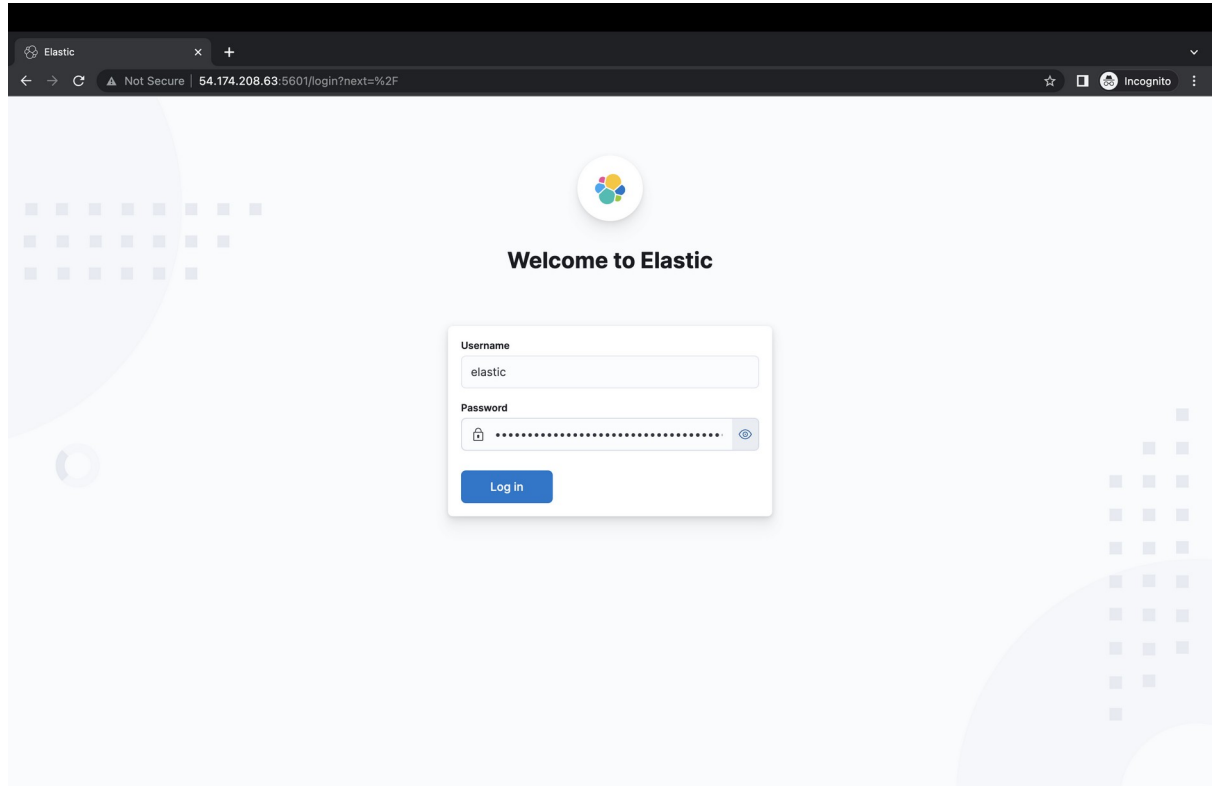

Username = elastic

Password = REFER TO THE RANDOMLY GENERATED VALUE AVAILABNLE IN /stage/scripts/elastic\_password.log

Click Log In

C-D Alibaba Cloud **Partner Network** 

Registered Technology<br>Partner

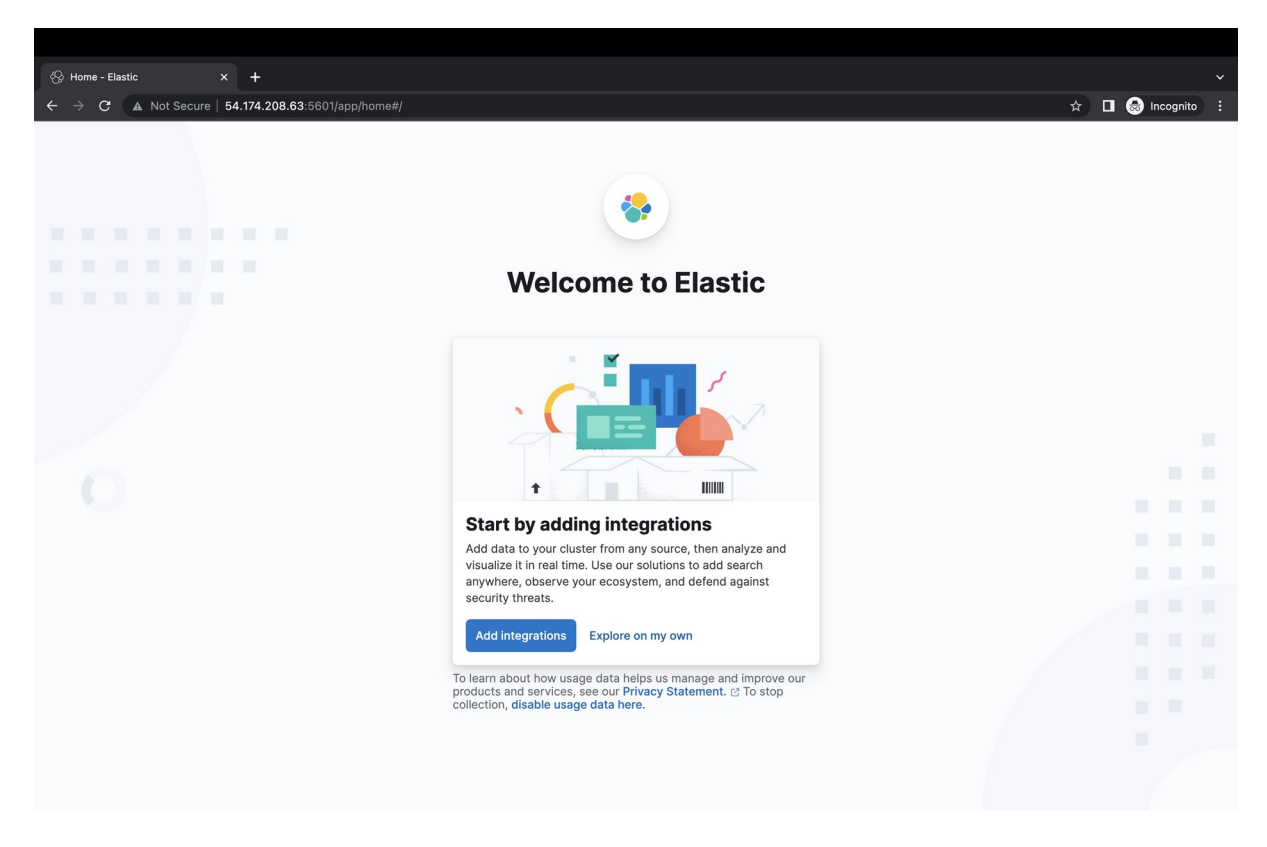

You may now use the ELK stack based on your requirements.

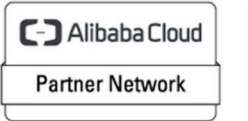

Registered Technology<br>Partner